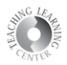

## **Quizzes**

- 1. Exams and quizzes offered through D2L will be here.
- 2. Click on a quiz or exam to get started.
  - o Be sure you are ready and understand how many attempts you have.

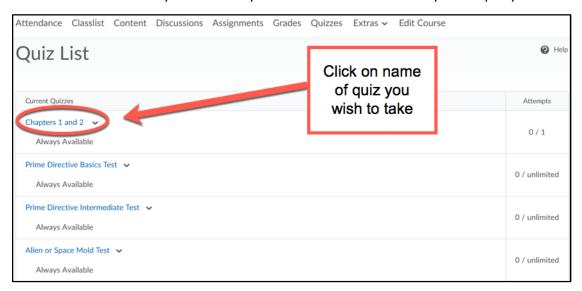

- **3.** The current time, when the quiz is available, time allowed, and # of attempts are visible.
  - o Click on Start Quiz to begin

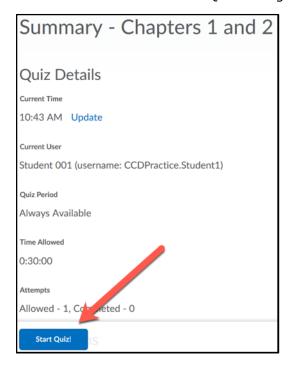

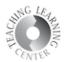

**4.** Answers will auto-save every 10-15 seconds, OR at the end of a page of questions, depending on the length of the quiz.

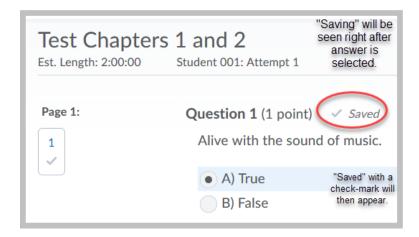

5. Select Submit Quiz after completing answers and then Submit Quiz again on the next screen.

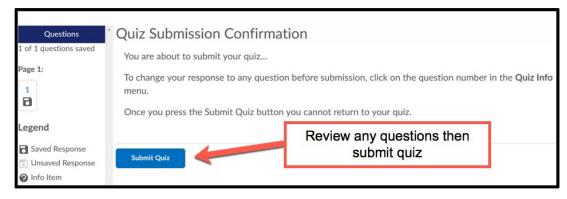

6. Click on Done

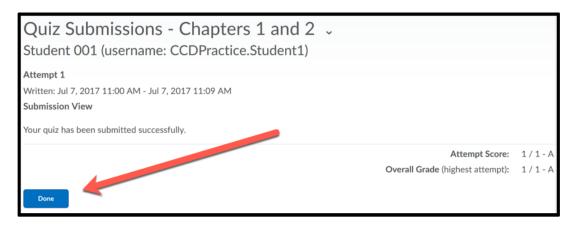